## FORMAT SD CARD

Deletes all files on the microSD card.

| Setting                   | Details                                                                              |
|---------------------------|--------------------------------------------------------------------------------------|
| FILE                      | Deletes all files on the microSD card.                                               |
| FILE + MANAGE-<br>MENT NO | Deletes all files on the microSD card and resets the folder and file numbers to "1". |

## CAUTION:-

- Not available for selection when no microSD card is inserted.
- All data on the card will be deleted when it is formatted. Copy all files on the card to a PC before formatting.
- Make sure that the battery pack is fully charged or connect the AC adapter as the formatting process may take some time.

## Displaying the Item

1 Touch 📾 to display the menu.

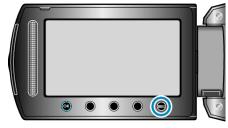

2~ Select "MEDIA SETTINGS" and touch  $\textcircled{\sc ss}.$ 

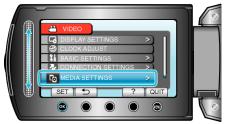

 ${\it 3}\,$  Select "FORMAT SD CARD" and touch @.

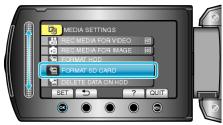